## 時計/アラームを利用する

アラームや世界時計、タイマー、ストップウォッチ、おやすみ時間 を利用できます。

アラームを設定する

## $\boxed{1}$

ホーム画面を上にフリック

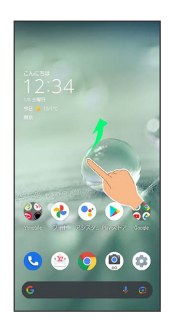

#### $\overline{2}$

(時計)

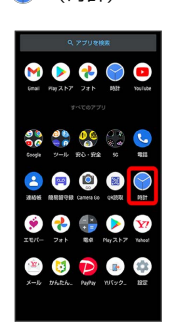

#### $\overline{\mathbf{3}}$

アラーム

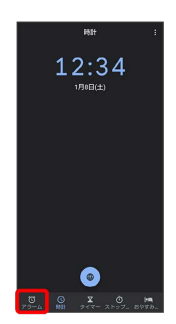

※3 アラーム画面が表示されます。

 $\overline{4}$ 

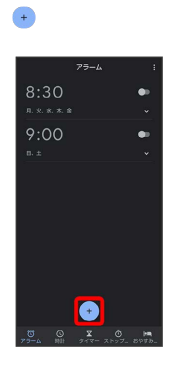

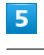

時刻を指定

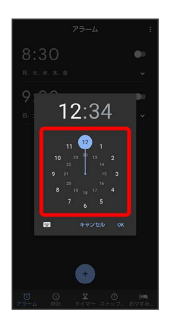

#### $6\overline{6}$

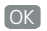

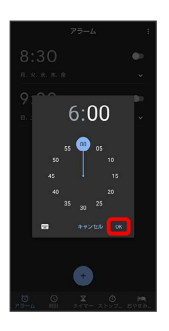

※<br>アラームが設定されます。

アラーム通知時の動作

アラーム設定時刻になると、アラーム通知の画面が表示され、ア ラームやバイブレータでお知らせします。

■ アラームの動作を設定する

アラーム画面で ■ ● 設定 ● 各項目を設定

# アラームの設定を変更する

#### $\boxed{1}$

ホーム画面を上にフリック ● ● (時計) ● アラーム

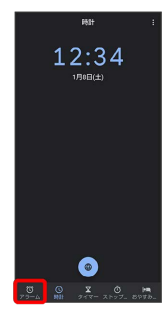

**※3** アラーム画面が表示されます。

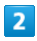

編集するアラームの ◇

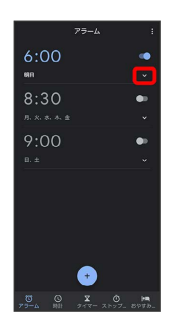

#### $\overline{\mathbf{3}}$

アラームの設定内容を変更 → ヘ

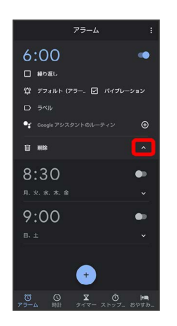

※ アラームの設定変更が完了します。

・ 削除 をタップすると、アラームを削除することができます。

スヌーズの長さを変更する  $\overline{\mathbf{1}}$ ホーム画面を上にフリック ● ● (時計) ● アラーム 12:34

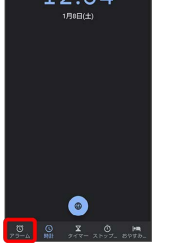

## $\overline{2}$

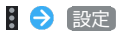

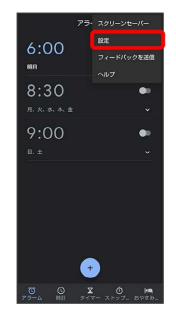

## $\overline{\mathbf{3}}$

スヌーズの長さ

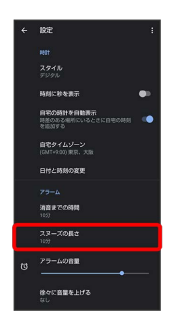

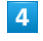

#### 時間を選択

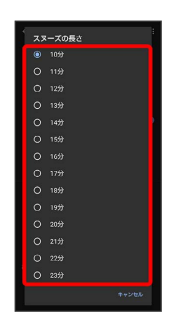

※2 スヌーズの長さの変更が完了します。

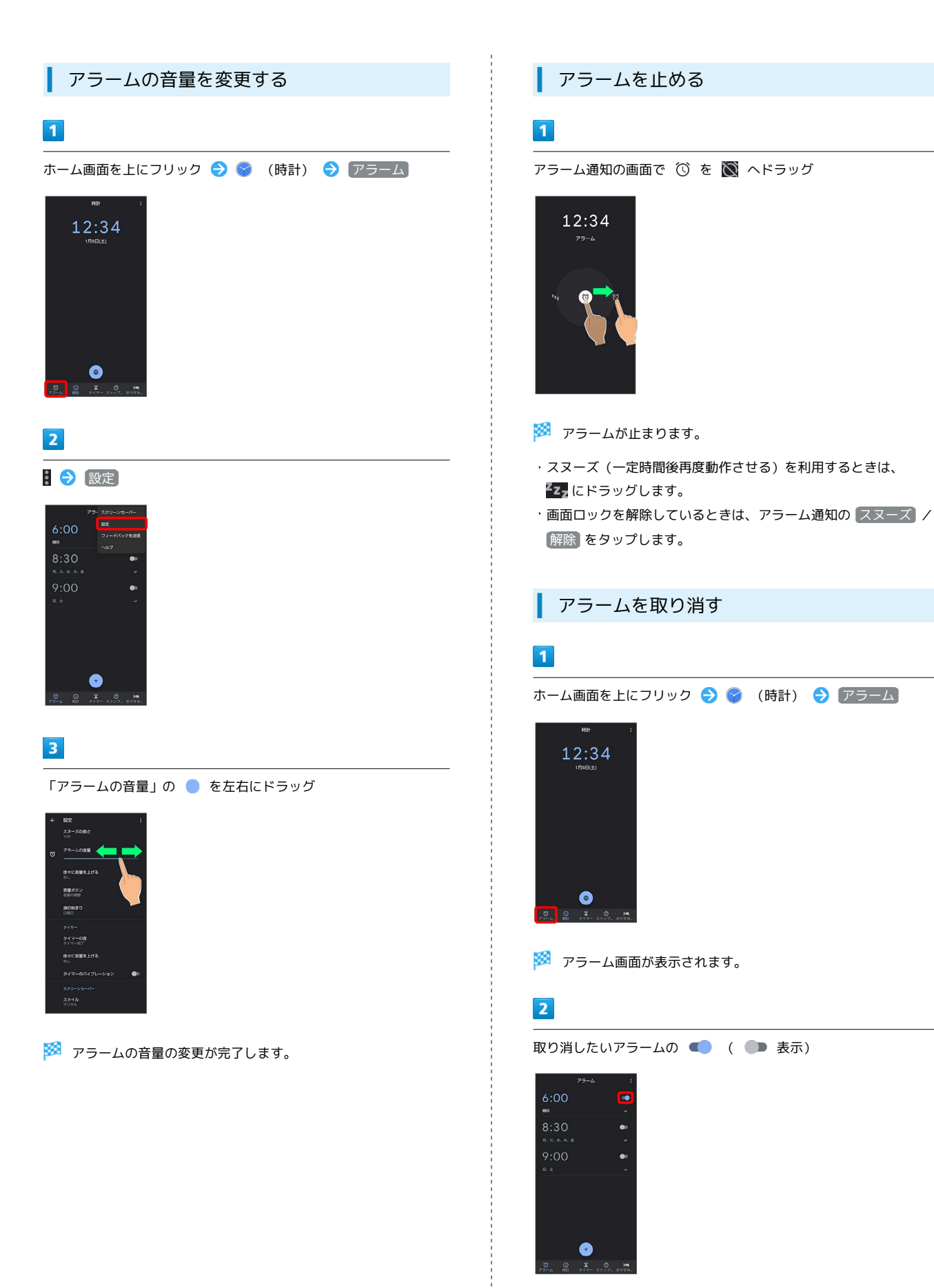

<mark>※3</mark> アラームが取り消されます。

#### 世界時計を利用する

#### $\boxed{1}$

ホーム画面を上にフリック ● ● (時計) ● 時計

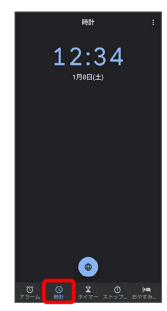

※2 世界時計画面が表示されます。

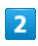

 $\begin{array}{c} \bullet \\ \bullet \end{array}$ 

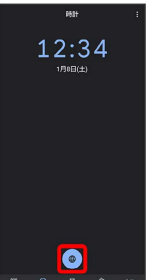

※3 都市の検索画面が表示されます。

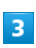

追加する都市を入力 ● 都市をタップ

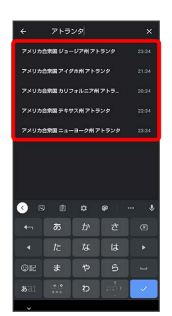

※ 指定した都市の時計が追加されます。

+ 世界時計利用時の操作

都市の並び順を変更する

世界時計画面で移動したい都市をロングタッチ 移動したい 位置までドラッグ

追加した都市を削除する

世界時計画面で削除したい都市をロングタッチ → ■ までド ラッグ

世界時計のはたらきを設定する

世界時計画面で 8 → 設定 → 各項目を設定

#### ■ タイマーを利用する

#### $\overline{1}$

ホーム画面を上にフリック → ● (時計) → タイマー

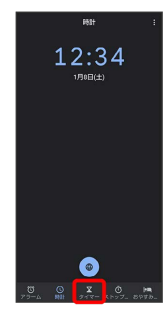

※※<br>タイマー画面が表示されます。

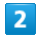

時間を指定 ●

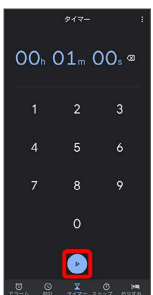

<mark>※3</mark> タイマー動作画面が表示され、カウントダウンが始まります。

・設定時間が経過すると、タイマー音でお知らせします。タイマー 音を止めるときは、 ● をタップします。

・画面ロックを解除しているときは、タイマー通知の 停止 をタッ プします。

■ タイマー利用時の操作

時間を1分追加する

タイマー動作画面で [+1:00]

タイマーを一時停止する

タイマー動作画面で ■

• 再開するときは、 ● をタップします。 ・ リセット をタップすると、カウントダウンをリセットできま す。

タイマーの名前を変更する

タイマー動作画面で ラベル → 名前を入力 → OK

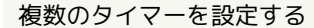

タイマー動作画面で タイマーを追加 → 時間を入力 →

・タイマー動作画面を上下にドラッグすると、タイマーを切り替 えることができます。

.................................. タイマーを削除する

タイマー動作画面で 削除

タイマーのはたらきを設定する

タイマー画面/タイマー動作画面で 8 → 設定 → 各項目を 設定

#### ■ ストップウォッチを利用する

#### $\overline{1}$

ホーム画面を上にフリック → (時計) → ストップウォッ チ

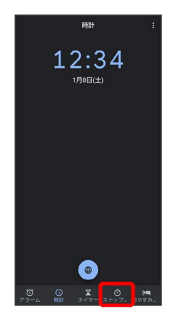

<mark>※3</mark> ストップウォッチ画面が表示されます。

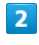

 $\mathbf{p}$ 

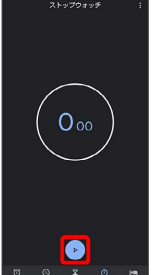

※ 計測が始まります。

### $\overline{\mathbf{3}}$

 $\blacksquare$ 

※ 計測時間が表示されます。

・このあと ● をタップすると、続けて計測することができます。

■■ ストップウォッチ利用時の操作

ラップタイムを計測する

計測中に ラップ

計測結果をリセットする

計測中/計測終了後に リセット

・ラップタイムもリセットされます。

#### 計測結果を共有する

計測終了後に 共有 ● 共有方法をタップ ● 画面に従って 操作

#### おやすみ時間を利用する

毎日の起床時間と就寝時間を設定して睡眠スケジュールを管理した り、快適な睡眠をサポートする機能を設定したりできます。

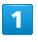

ホーム画面を上にフリック ● (時計)

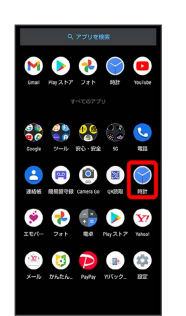

#### $\overline{2}$

おやすみ時間

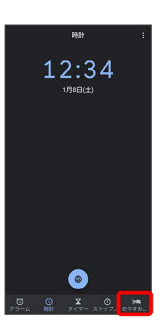

※ おやすみ時間画面が表示されます。

・以降は、画面に従って操作してください。